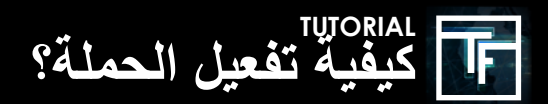

## **الخطوة :1 اختيار الحملة**

في الصفحة الرئيسية للوحة المعلومات (https://main.trafficfactory.biz) ، انتقل إلى "الحملات" في قائمة شريط الأدوات ، ثم انقر فوق "حمالت الفتة".

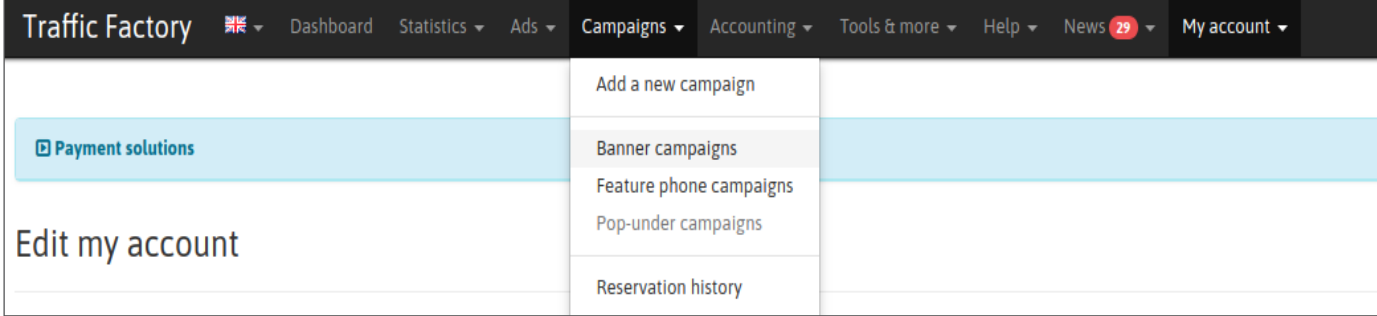

حالة حملتك الحالية هي "معطلة". هذا يعني أن حملتك لم يتم تنشيطها بعد ، لذلك لا يولد زيارات.

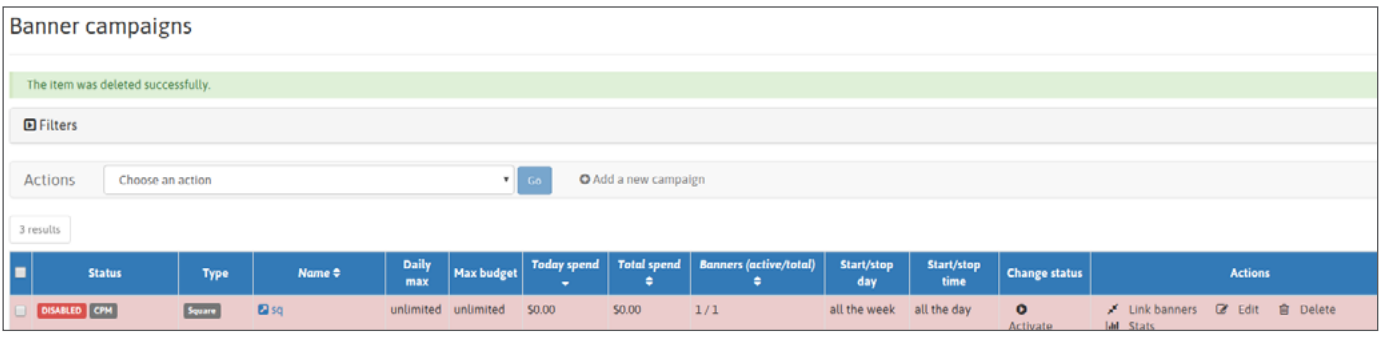

**لتنشيط وتوليد حركة المرور ، هناك خياران.**

## **الخطوة :2 تنشيط الحملة**

الخيار الأول: انقر فوق الزر "نشط<sup>ر،</sup> ف*ي ص*فحة الحملة

![](_page_0_Picture_47.jpeg)

**ثم أكد بالنقر على "نعم" في نافذة التأكيد المنبثقة.**

![](_page_1_Picture_24.jpeg)

ا**لخيار 2: ح**دد المربع (الخانات) لتحديد الحملة (الحملات) التي تريد تنشيطها.

ثم ، اختر "تنشيط" في حقل "الإجراءات" ، ثم انقر فوق "انتقال". هذا الخيار جيد إذا كنت بحاجة إلى تنشيط حملات متعددة جميعها في نفس الوقت.

![](_page_1_Picture_25.jpeg)

![](_page_1_Picture_26.jpeg)

![](_page_2_Picture_40.jpeg)

حملتك نشطة!

## **الخطوة :3 حالة الحملة**

**يمكنك التحقق من حالة حملتك )حمالتك( باستخدام التصنيف األخضر "فعال" في صفحة حملتك:**

![](_page_2_Picture_41.jpeg)

## **أو في قائمة حملتك:**

![](_page_2_Picture_42.jpeg)

![](_page_2_Picture_8.jpeg)

![](_page_2_Picture_9.jpeg)